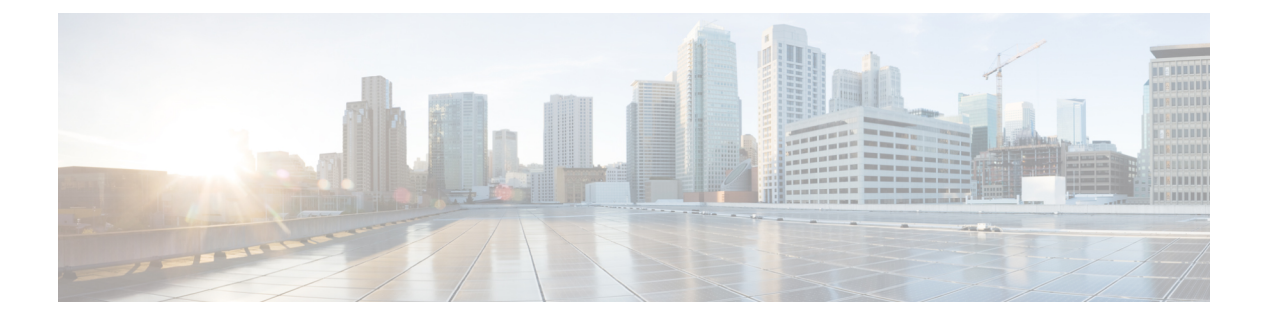

# **IPv6 ACL**

- 機能情報の確認 (1 ページ)
- IPv6 ACL の概要 (1 ページ)
- IPv6 ACL の制限 (3 ページ)
- IPv6 ACL のデフォルト設定 (4 ページ)
- IPv6 ACL の設定 (4 ページ)
- インターフェイスへの IPv6 ACL の付加 (9 ページ)
- IPv6 ACL のモニタリング (10 ページ)

## 機能情報の確認

ご使用のソフトウェアリリースでは、このモジュールで説明されるすべての機能がサポートさ れているとは限りません。最新の機能情報および警告については、使用するプラットフォーム およびソフトウェア リリースの Bug Search Tool およびリリース ノートを参照してください。 このモジュールに記載されている機能の詳細を検索し、各機能がサポートされているリリース のリストを確認する場合は、このモジュールの最後にある機能情報の表を参照してください。

プラットフォームのサポートおよびシスコソフトウェアイメージのサポートに関する情報を検 索するには、Cisco Feature Navigator を使用します。Cisco Feature Navigator にアクセスするに は、<https://cfnng.cisco.com/>に進みます。Cisco.com のアカウントは必要ありません。

## **IPv6 ACL** の概要

IP Version 6(IPv6)アクセス コントロール リスト(ACL)を作成し、それをインターフェイ スに適用することによって、IPv6トラフィックをフィルタリングできます。これは、IPVersion 4 (IPv4)の名前付き ACL を作成し、適用する方法と同じです。また、スイッチで IP ベース および LAN ベース フィーチャ セットが稼働している場合、入力ルータ ACL を作成し、それ を適用してレイヤ 3 管理トラフィックをフィルタリングすることもできます。

スイッチは、次の 3 種類の IPv6 ACL をサポートします。

• IPv6 ルータ ACL は、ルーテッド ポート、スイッチ仮想インターフェイス(SVI)、また はレイヤ 3 EtherChannel に設定できるレイヤ 3 インターフェイスのアウトバウンド トラ

フィックまたはインバウンド トラフィックでサポートされます。IPv6 ルータ ACL は、 ルーティングされる IPv6 パケットに対してだけ適用されます。

- IPv6 ポート ACL は、アウトバウンドおよびインバウンドのレイヤ 2 インターフェイスで サポートされます。IPv6 ポート ACL は、インターフェイスに着信するすべての IPv6 パ ケットに対して適用されます。
- VLAN ACL または VLAN マップは、VLAN 内のすべてのパケットのアクセスを制御しま す。VLAN マップを使用すると、同じ VLAN 内のデバイス間で転送されるトラフィック をフィルタリングできます。ACLVLANマップは、L2VLANに適用されます。VLANマッ プは、IPv6 のレイヤ 3 アドレスに基づいてアクセス コントロールするように設定されて います。イーサネットACEを使用するとMACアドレスにより、サポートされていないプ ロトコルがアクセスコントロールされます。VLANマップをVLANに適用すると、VLAN に入るすべてのパケットが VLAN マップと照合されます。

スイッチは、IPv6 トラフィックの VLAN ACL(VLAN マップ)をサポートします。

1 つのインターフェイスに、IPv4 ACL および IPv6 ACL の両方を適用できます。IPv4 ACL の場 合と同様に、IPv6 ポート ACL はルータ ACL よりも優先されます。

### 他の機能およびスイッチとの相互作用

- IPv6 ルータ ACL がパケットを拒否するよう設定されている場合、パケットはルーティン グされません。パケットのコピーがインターネット制御メッセージ プロトコル(ICMP) キューに送信され、フレームに ICMP 到達不能メッセージが生成されます。
- ブリッジド フレームがポート ACL によってドロップされる場合、このフレームはブリッ ジングされません。
- IPv4 ACL および IPv6 ACL の両方を 1 つのスイッチまたはスイッチスタックに作成した り、同一インターフェイスに適用できます。各 ACL には一意の名前が必要です。設定済 みの名前を使用しようとすると、エラー メッセージが表示されます。

IPv4 ACL と IPv6 ACL の作成、および同一のレイヤ 2 インターフェイスまたはレイヤ 3 イ ンターフェイスへの IPv4 ACL または IPv6 ACL の適用には、異なるコマンドを使用しま す。ACL を付加するのに誤ったコマンドを使用すると(例えば、IPv6 ACL の付加に IPv4 コマンドを使用するなど)、エラー メッセージが表示されます。

- MAC ACL を使用して、IPv6 フレームをフィルタリングできません。MAC ACL は非 IP フ レームだけをフィルタリングできます。
- ハードウェアメモリに空きがない場合、パケットはインターフェイスでドロップされ、ア ンロードのエラー メッセージが記録されます。

## **IPv6 ACL** の制限

IPv4 では、番号制の標準 IP ACL および拡張 IP ACL、名前付き IP ACL、および MAC ACL を 設定できます。IPv6 がサポートするのは名前付き ACL だけです。

スイッチは Cisco IOS がサポートする IPv6 ACL の大部分をサポートしますが、一部例外もあ ります。

- スイッチは、**routingheader**、および**undetermined-transport**というキーワードの照合をサ ポートしません。
- •スイッチは、再帰 ACL (reflect キーワード) をサポートしません。
- •
- このリリースは、IPv6 のポート ACL、ルータ ACL および VLAN ACL(VLAN マップ)を サポートしています。
- •
- IPv6 の出力ルータ ACL および入力ポート ACL は、スイッチ スタックでだけサポートさ れています。スイッチは、コントロール プレーン(着信)IPv6 ACL だけをサポートしま す。
- スイッチは、IPv6 フレームに MAC ベース ACL を適用しません。
- ACL を設定する場合、ACL に入力されるキーワードには、それがプラットフォームでサ ポートされるかどうかにかかわらず、制限事項はありません。ハードウェア転送が必要な インターフェイス(物理ポートまたはSVI)にACLを適用する場合、スイッチはインター フェイスで ACL がサポートされるかどうか判別します。サポートされない場合、ACL の 付加は拒否されます。
- インターフェイスに適用される ACL に、サポートされないキーワードを持つアクセス コ ントロールエントリ(ACE)を追加しようとする場合、スイッチは現在インターフェイス に適用されている ACL に ACE が追加されるのを許可しません。

スイッチの IPv6 ACL には、次の特性があります。

- •分割フレーム(IPv4 では **fragments** キーワード)がサポートされます。
- IPv6 ACL では、IPv4 と同じ統計情報がサポートされます。
- スイッチのハードウェア スペースがなくなった場合、ACL に関連付けられたパケットは インターフェイスでドロップされます。
- ホップバイホップオプションがあるルーテッドパケットまたはブリッジドパケットには、 ソフトウェアで適用される IPv6 ACL が設定されます。
- ロギングは、ルータ ACL ではサポートされますが、ポート ACL ではサポートされませ  $\lambda$

• スイッチは、プレフィックス長の最大範囲の IPv6 アドレス一致をサポートしません。

## **IPv6 ACL** のデフォルト設定

デフォルトの IPv6 ACL 設定は次のとおりです。

```
Switch# show access-lists preauth_ipv6_acl
IPv6 access list preauth_ipv6_acl (per-user)
permit udp any any eq domain sequence 10
permit tcp any any eq domain sequence 20
permit icmp any any nd-ns sequence 30
permit icmp any any nd-na sequence 40
permit icmp any any router-solicitation sequence 50
permit icmp any any router-advertisement sequence 60
permit icmp any any redirect sequence 70
permit udp any eq 547 any eq 546 sequence 80
permit udp any eq 546 any eq 547 sequence 90
deny ipv6 any any sequence 100
```
# **IPv6 ACL** の設定

IPv6 トラフィックをフィルタリングするには、次の手順を実行します。

手順の概要

#### **1. enable**

- **2. configure terminal**
- **3.** {**ipv6 access-list** *list-name*
- **4.** {**deny** | **permit**} protocol {*source-ipv6-prefix/* |*prefix-length* |**any**| **host** *source-ipv6-address*} [ operator [ *port-number* ]] { *destination-ipv6-prefix/ prefix-length* | **any** | **host** *destination-ipv6-address*} [operator [*port-number*]][ **dscp** *value*] [**fragments**] [**log**] [**log-input**] [**routing**] [ **sequence** *value*] [ **time-range** *name*]
- **5.** {**deny** | **permit**} **tcp** {*source-ipv6-prefix/prefix-length* | **any** | **host** *source-ipv6-address*} [**operator** [**port-number**]] {*destination-ipv6- prefix/prefix-length* | **any** | **host** *destination-ipv6-address*} [operator [*port-number*]] [**ack**] [ **dscp** *value*] [**established**] [**fin**] [**log**] [**log-input**] [**neq** {**port** | protocol}] [**psh**] [**range** {**port** | protocol}] [**rst**] [**routing**] [ **sequence** *value*] [**syn**] [ **time-range** *name*] [**urg**]
- **6.** {**deny** | **permit**} **udp** {*source-ipv6-prefix/prefix-length* | **any** | **host** *source-ipv6-address*} [operator [*port-number*]] {*destination-ipv6-prefix/prefix-length* | **any** |**host** *destination-ipv6-address*} [operator [*port-number*]] [ **dscp** *value*] [**log**] [**log-input**] [**neq** {*port* | *protocol*}] [**range** {*port* | *protocol*}] [**routing**] [ **sequence** *value*] [ **time-range** *name*]]
- **7.** {**deny** |**permit**} **icmp**{*source-ipv6-prefix/prefix-length* | **any** |**host** *source-ipv6-address*} [operator [*port-number*]] {*destination-ipv6-prefix/prefix-length* | **any** |**host** *destination-ipv6-address*} [operator [*port-number*]] [*icmp-type* [*icmp-code*] | icmp-message] [ **dscp** *value*] [**log**] [**log-input**] [**routing**] [ **sequence** *value*] [ **time-range** *name*]
- **8. end**
- **9. show ipv6 access-list**
- **10. show running-config**

### **11. copy running-config startup-config**

### 手順の詳細

 $\mathbf{l}$ 

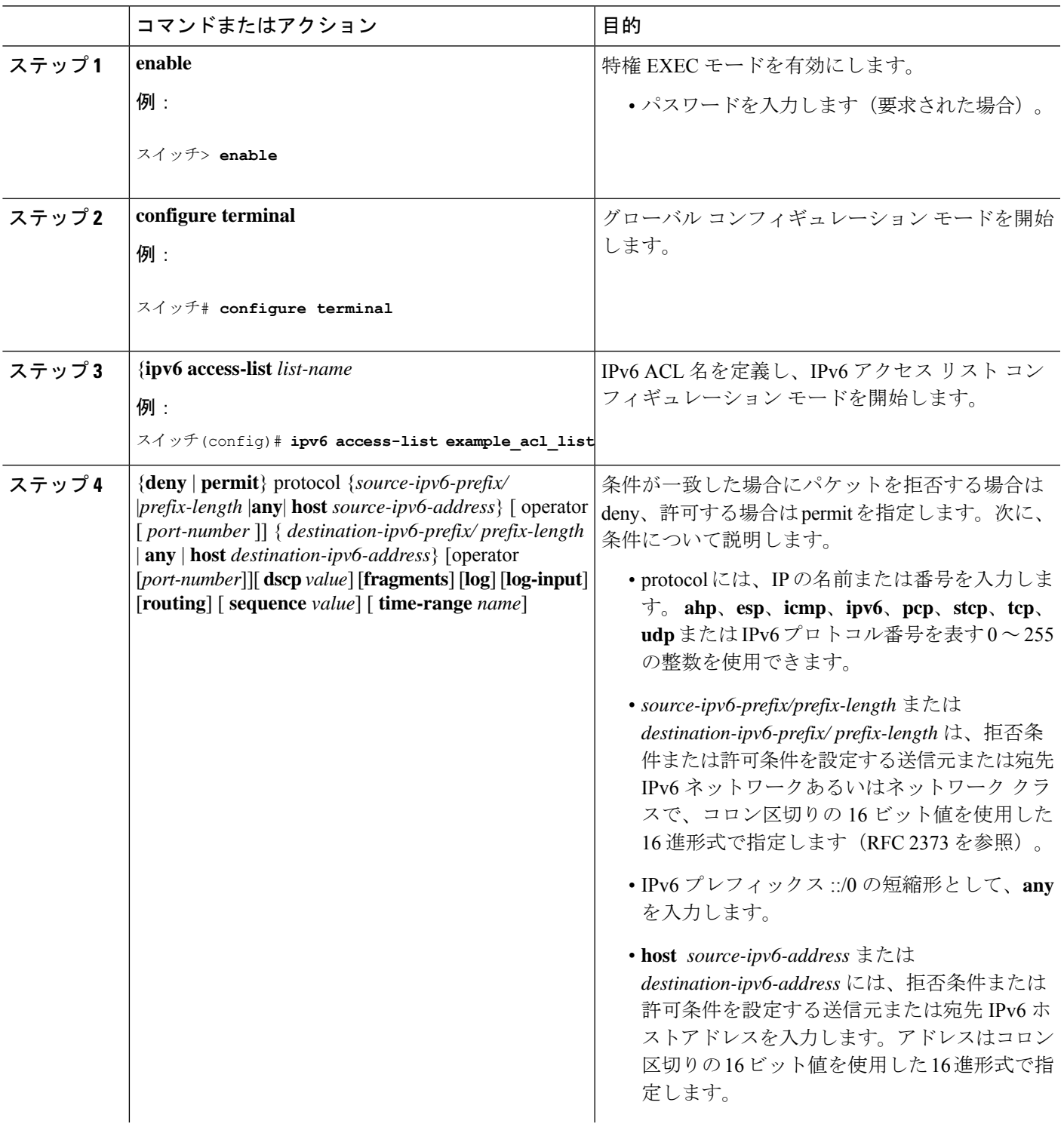

 $\mathbf{l}$ 

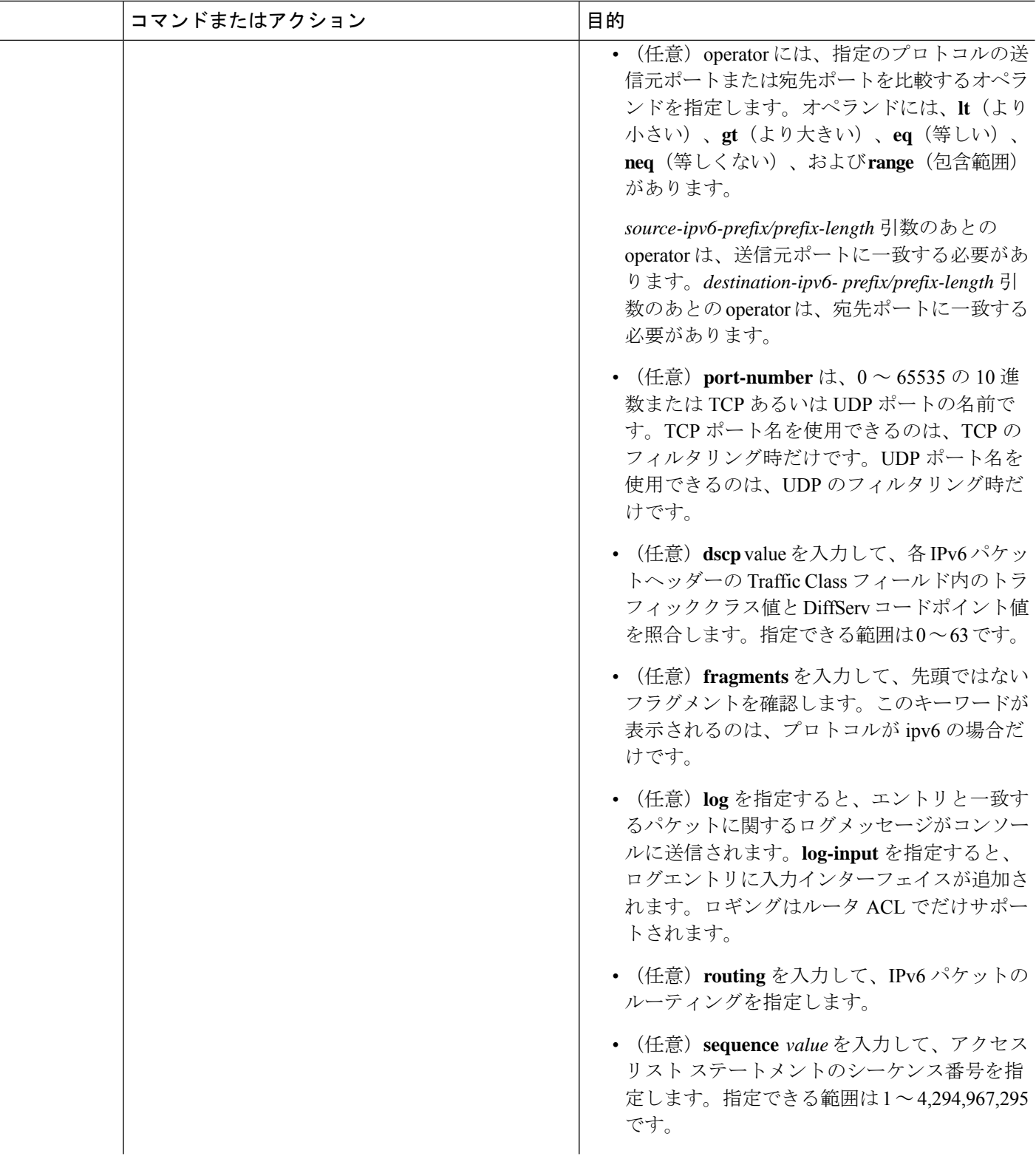

 $\mathbf I$ 

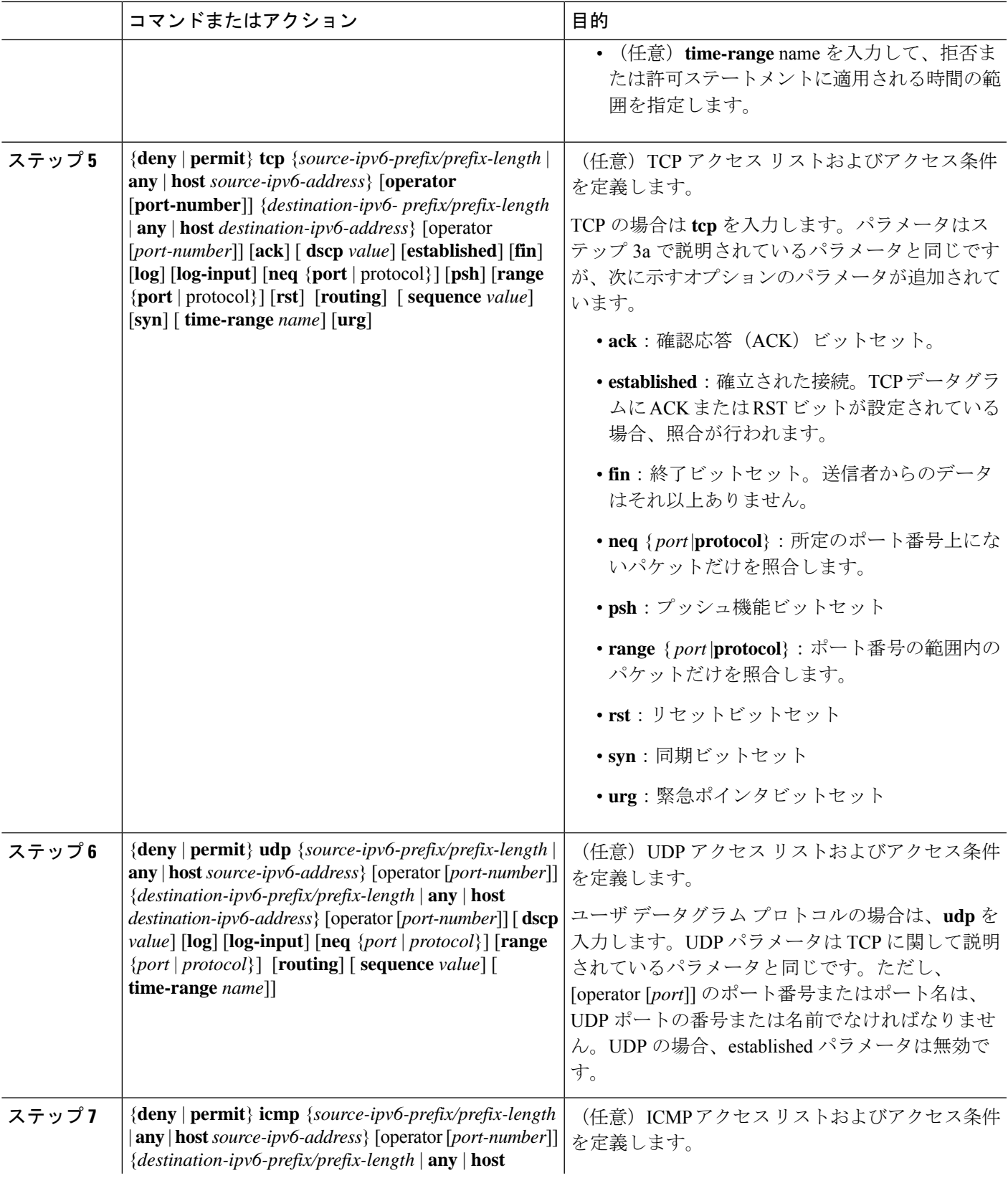

 $\mathbf l$ 

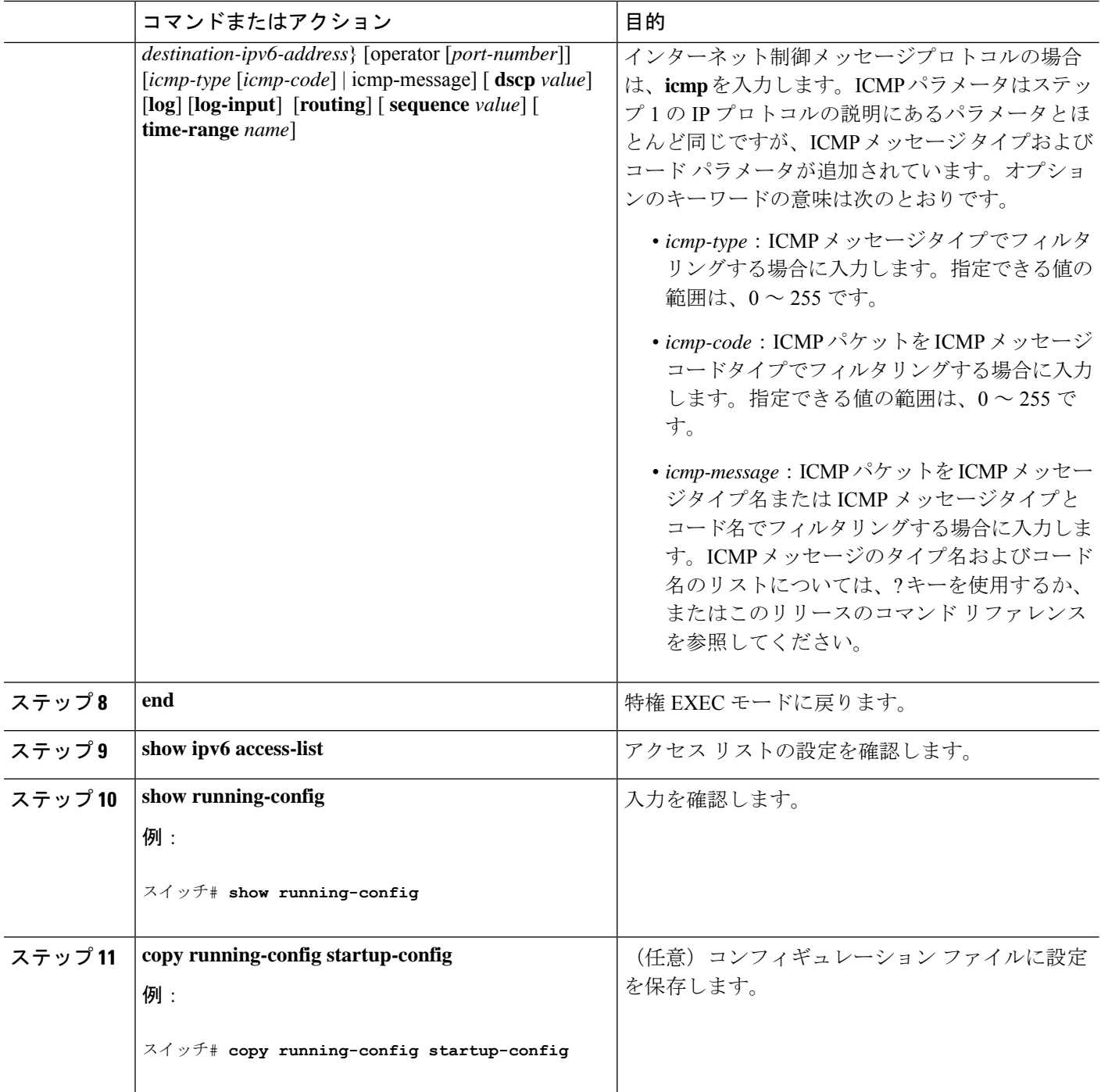

# インターフェイスへの **IPv6 ACL** の付加

レイヤ 3 インターフェイスで発信または着信トラフィックに ACL を、あるいはレイヤ 2 イン ターフェイスで着信トラフィックに を適用できます。レイヤ 3 インターフェイスで着信トラ フィックにだけ ACL を適用できます。

インターフェイスへのアクセスを制御するには、次の手順を実行します。

#### 手順の概要

- **1. enable**
- **2. configure terminal**
- **3. interface** *interface-id*
- **4. no switchport**
- **5. ipv6 address** *ipv6-address*
- **6. ipv6 traffic-filter** *access-list-name* {**in** | **out**}
- **7. end**
- **8. show running-config**
- **9. copy running-config startup-config**

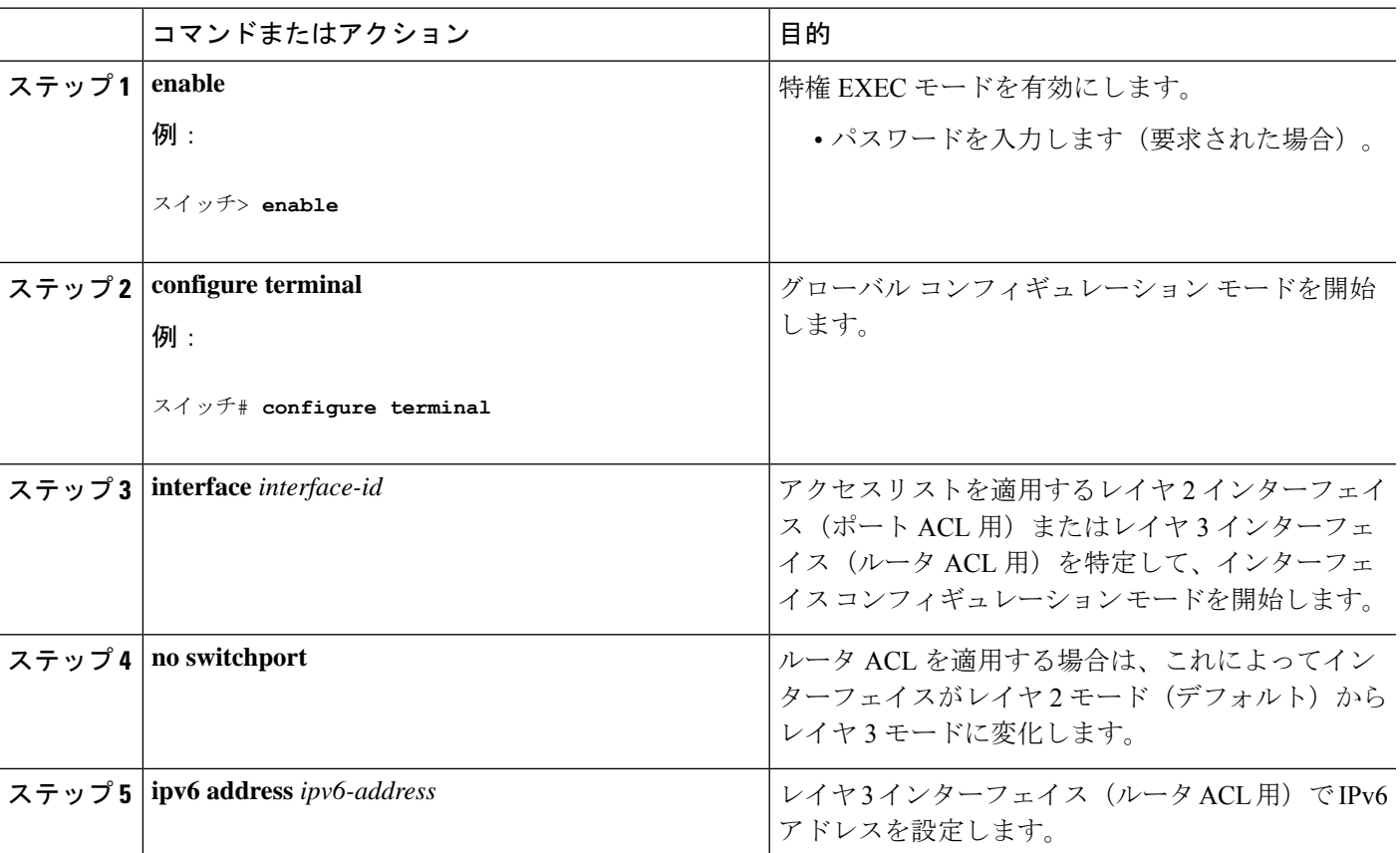

### 手順の詳細

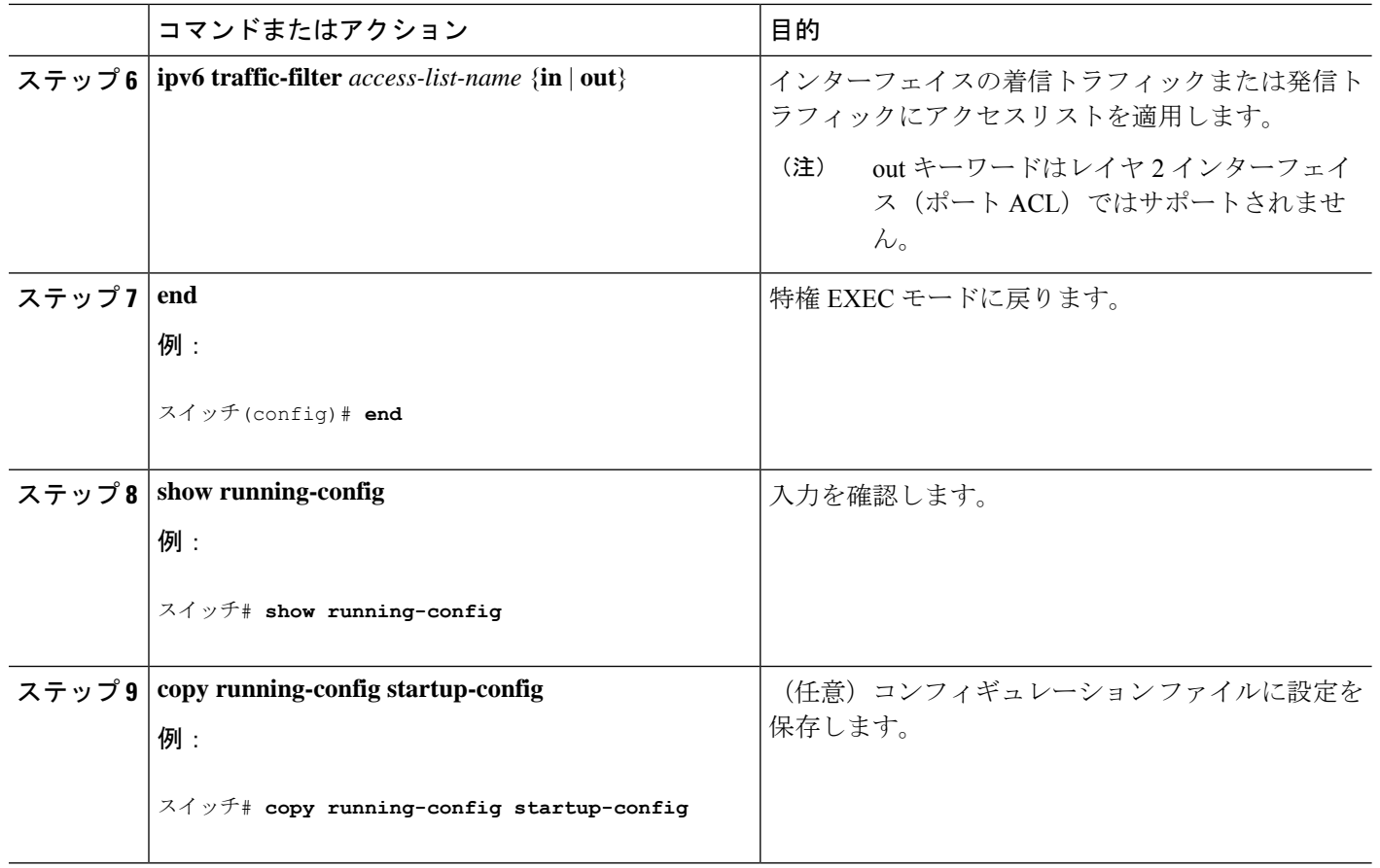

# **IPv6 ACL** のモニタリング

次の表に示された1つまたは複数の特権EXECコマンドを使用して、設定済みのすべてのアク セス リスト、すべての IPv6 アクセス リスト、または特定のアクセス リストに関する情報を表 示できます。

### 表 **<sup>1</sup> : show ACL** コマンド

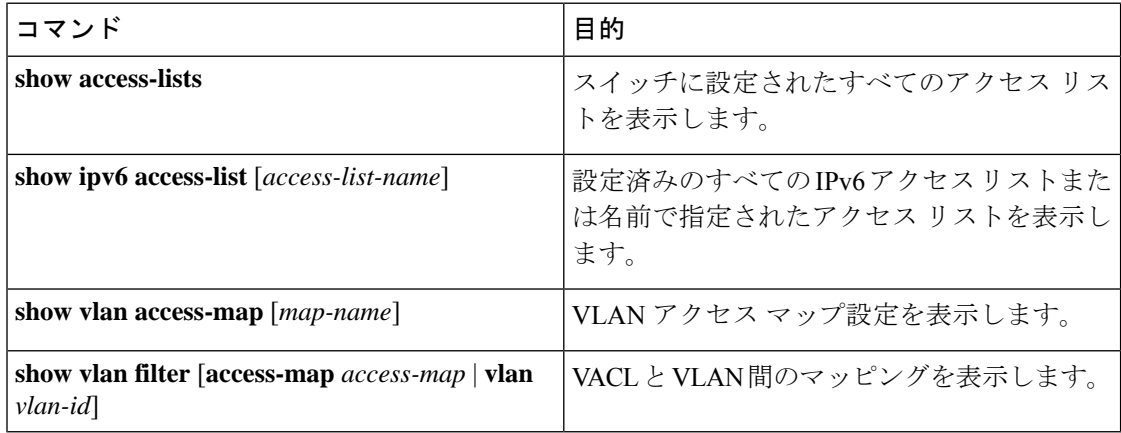

次に、show access-lists 特権 EXEC コマンドの出力例を示します。出力には、スイッチ またはスイッチ スタックに設定済みのすべてのアクセス リストが表示されます。

```
Switch # show access-lists
Extended IP access list hello
   10 permit ip any any
IPv6 access list ipv6
   permit ipv6 any any sequence 10
```
次に、**show ipv6 access-lists** 特権 EXEC コマンドの出力例を示します。出力には、ス イッチまたはスイッチ スタックに設定済みの IPv6 アクセス リストだけが表示されま す。

```
Switch# show ipv6 access-list
IPv6 access list inbound
    permit tcp any any eq bgp (8 matches) sequence 10
   permit tcp any any eq telnet (15 matches) sequence 20
   permit udp any any sequence 30
IPv6 access list outbound
   deny udp any any sequence 10
    deny tcp any any eq telnet sequence 20
```
次に、show vlan access-map特権EXECコマンドの出力例を示します。出力には、VLAN アクセス マップ情報が表示されます。

```
Switch# show vlan access-map
Vlan access-map "m1" 10
 Match clauses:
   ipv6 address: ip2
  Action: drop
```
**IPv6 ACL** のモニタリング

 $\mathbf l$ 

翻訳について

このドキュメントは、米国シスコ発行ドキュメントの参考和訳です。リンク情報につきましては 、日本語版掲載時点で、英語版にアップデートがあり、リンク先のページが移動/変更されている 場合がありますことをご了承ください。あくまでも参考和訳となりますので、正式な内容につい ては米国サイトのドキュメントを参照ください。